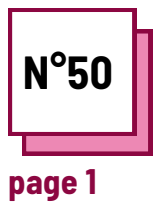

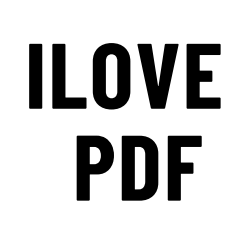

**Se référer à la FICHE PRATIQUE n° : WC15**

**Utiliser les ressources de la boite à outils : ILovePDF**

## **Adapter le format des fichiers**

## **IlovePDF**

**Les enseignants doivent s'entraîner à convertir les types de fichiers au format souhaité en fonction de leurs besoins.**

- **situation 1** : vous avez créé un document word que vous devez envoyer à vos étudiants, mais vous voulez qu'ils ne modifient pas le document.
- **situation 2 :** vous avez trouvé un livre au format pdf, mais c'est un document très long. En fait, vous ne cherchez que quelques pages spécifiques dans le document.
- **situation 3 :** vous avez pris des  $\bullet$ photos pour un cours, mais vous devez les envoyer à vos élèves. Afin d'envoyer un document clair, vous devez fusionner les photos en un seul document.

## **Remember to:**

- create an account for a better user experience
- you can choose your files also from gdrive or dropbox
- once you changed a document, you can continue with processing it or save it on your Computer, Gdrive or dropbox

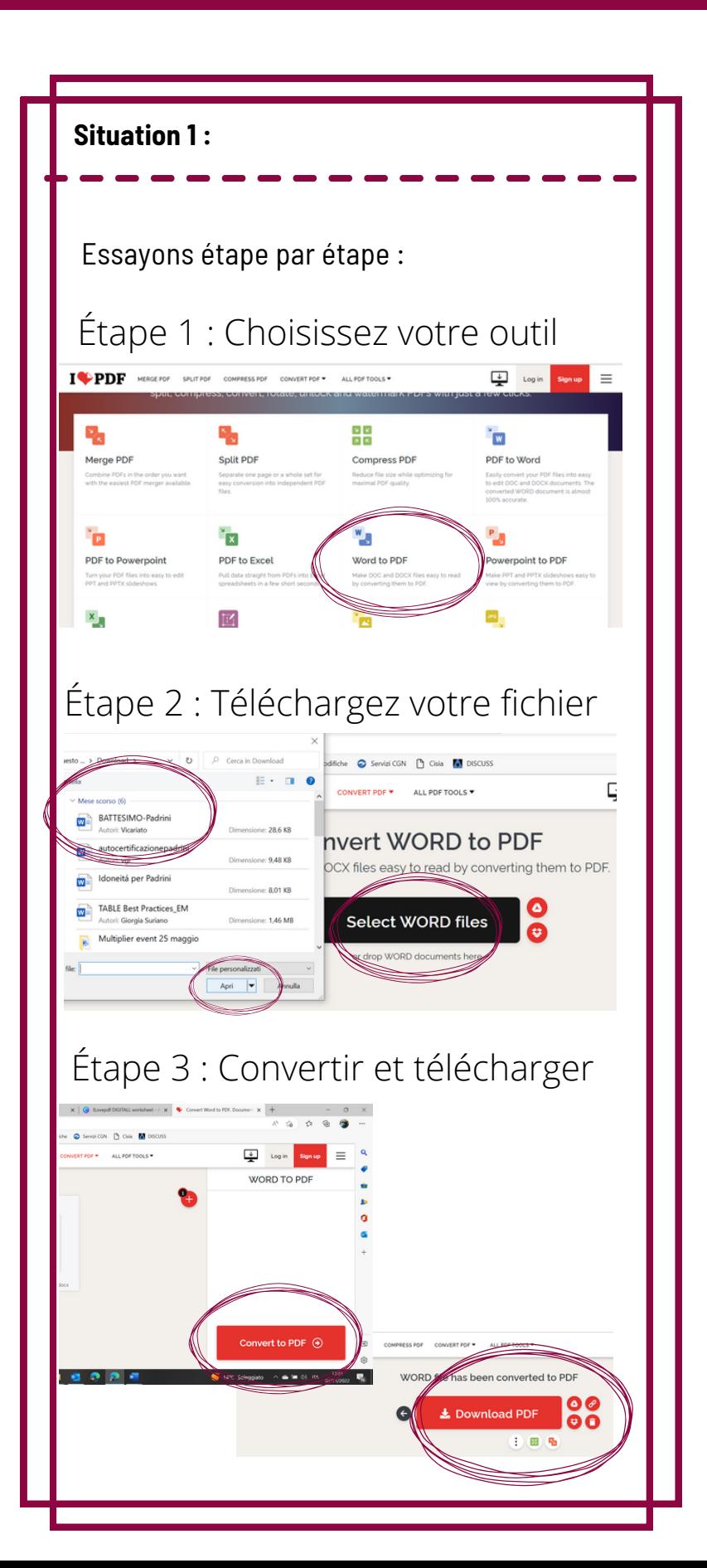

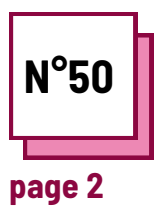

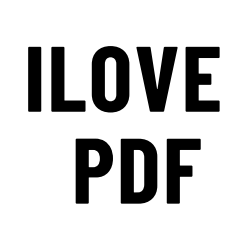

**Se référer à la FICHE PRATIQUE n° : WC15**

**Utiliser les ressources de la boite à outils : ILovePDF**

## **Adapter le format des fichiers**

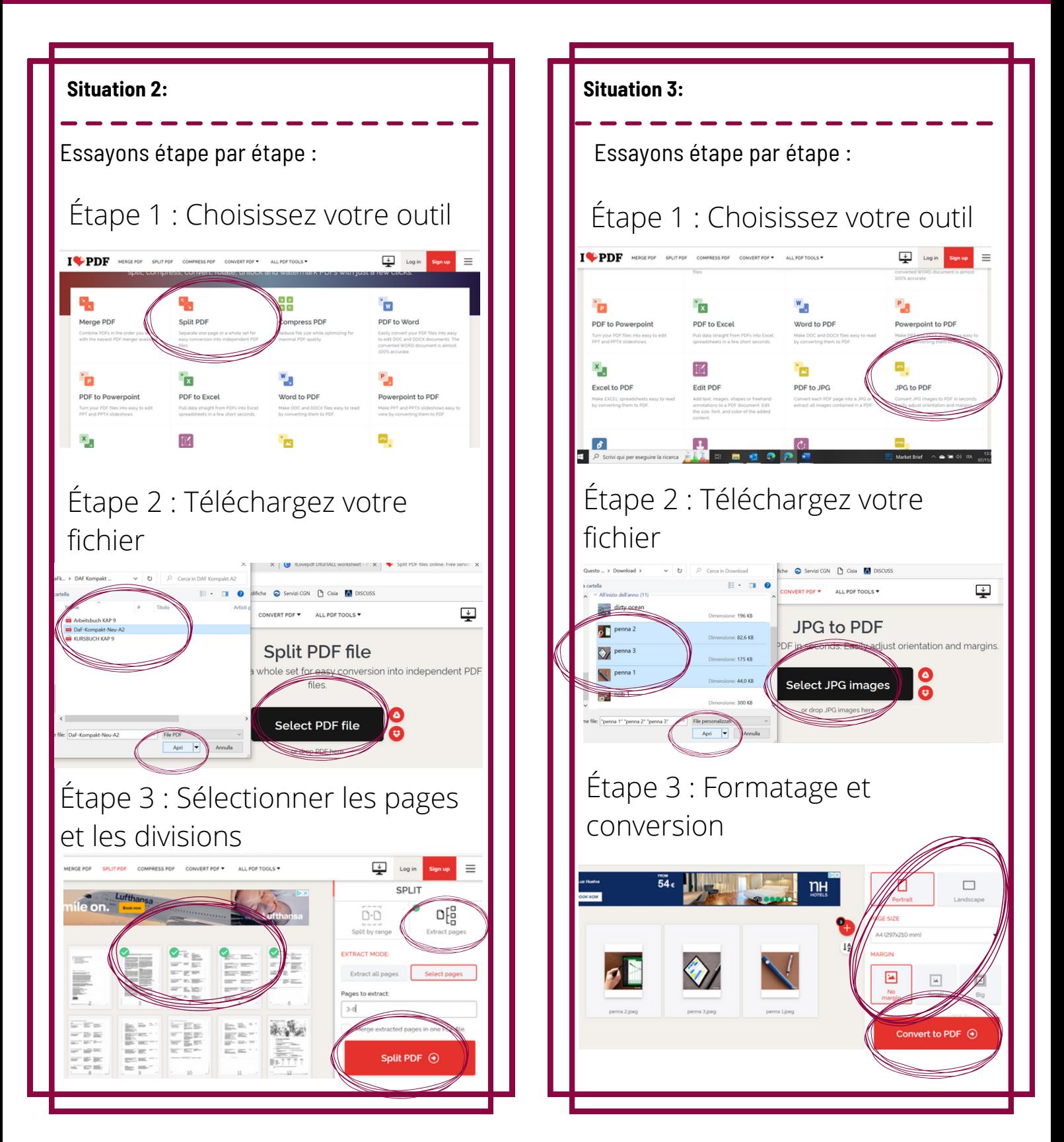